# Lab 4 Vector Graphics

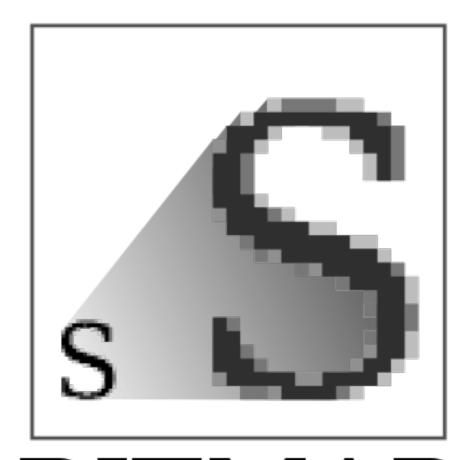

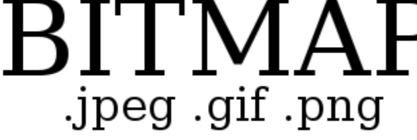

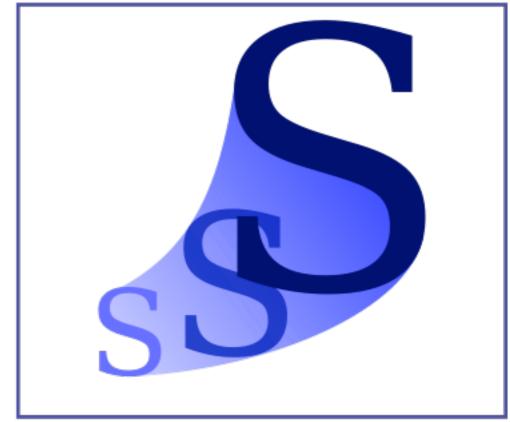

BITMAP OUTLINE .svg

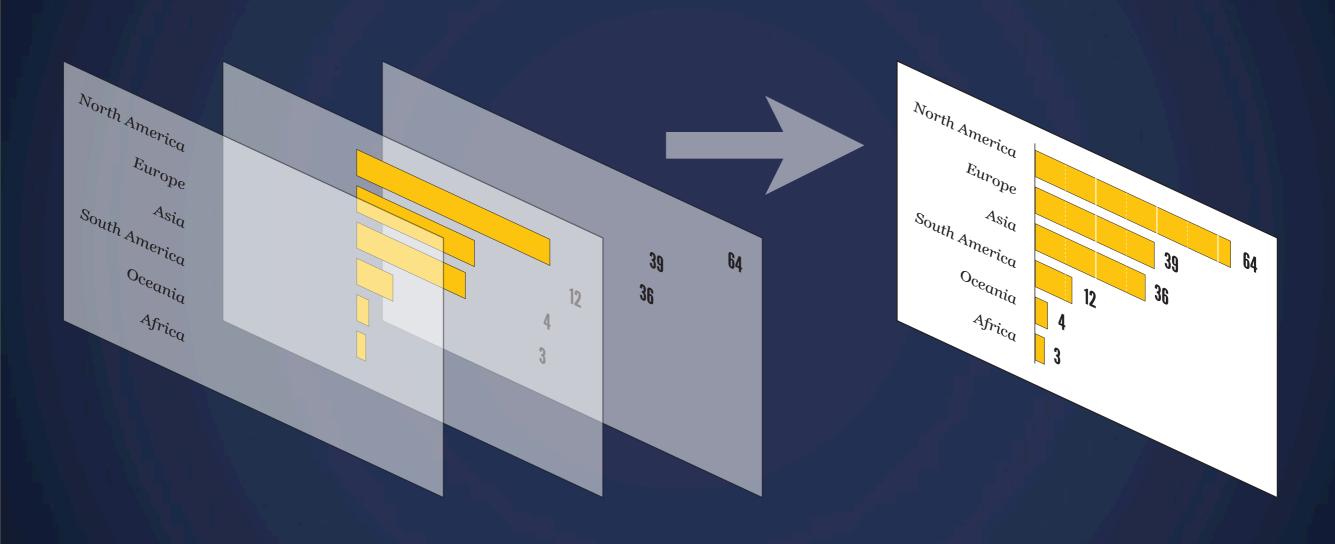

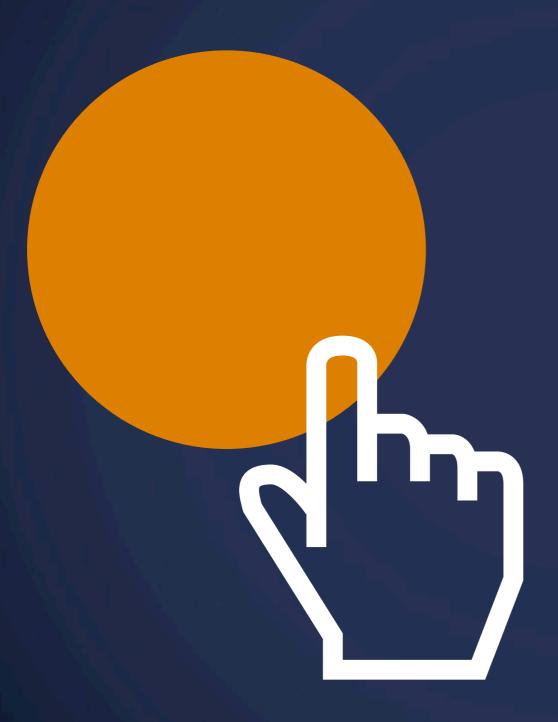

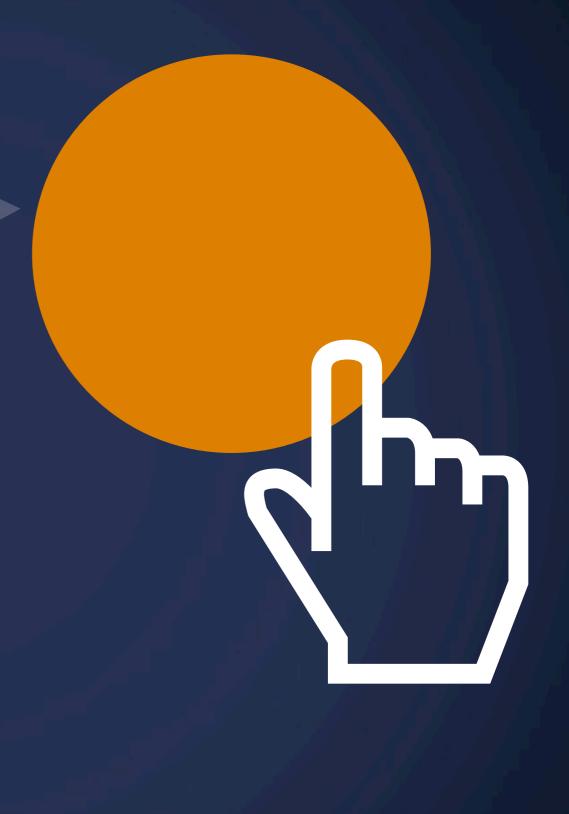

Pointer designed by Laurent Patain from The Noun Project

### Remember this?

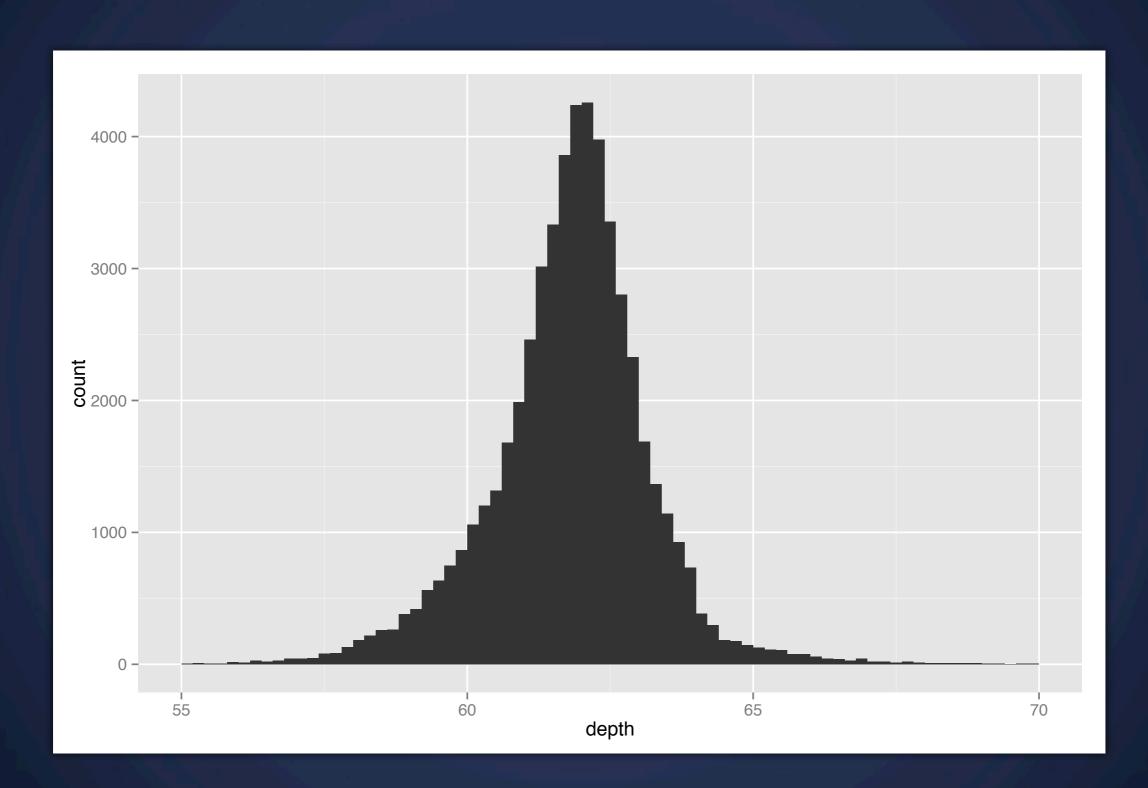

qplot(depth, data = diamonds, binwidth = 0.2) + xlim(55, 70)

### Remember this?

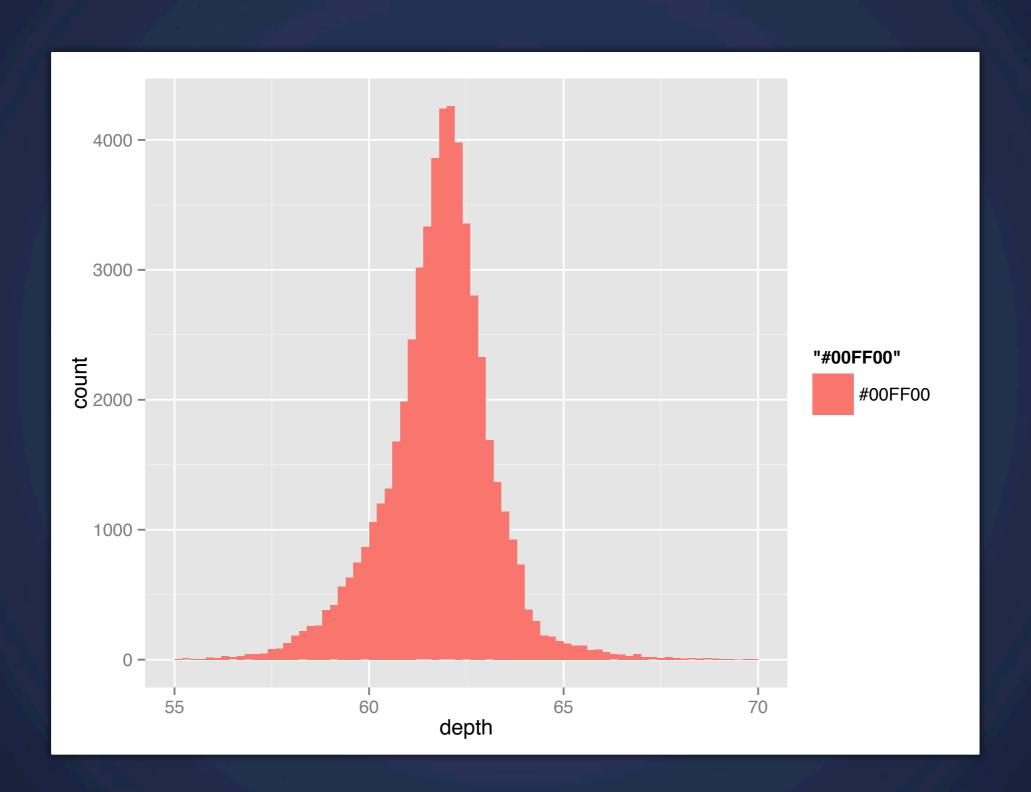

# Exporting to PDF

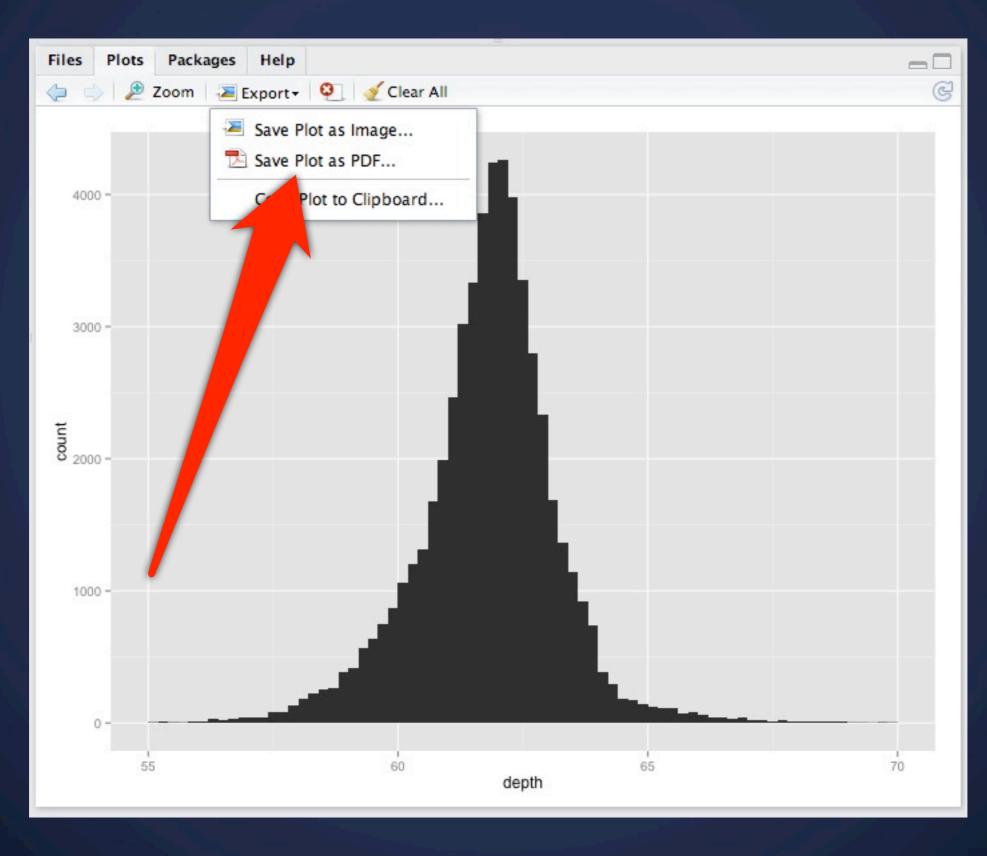

# Importing with AI

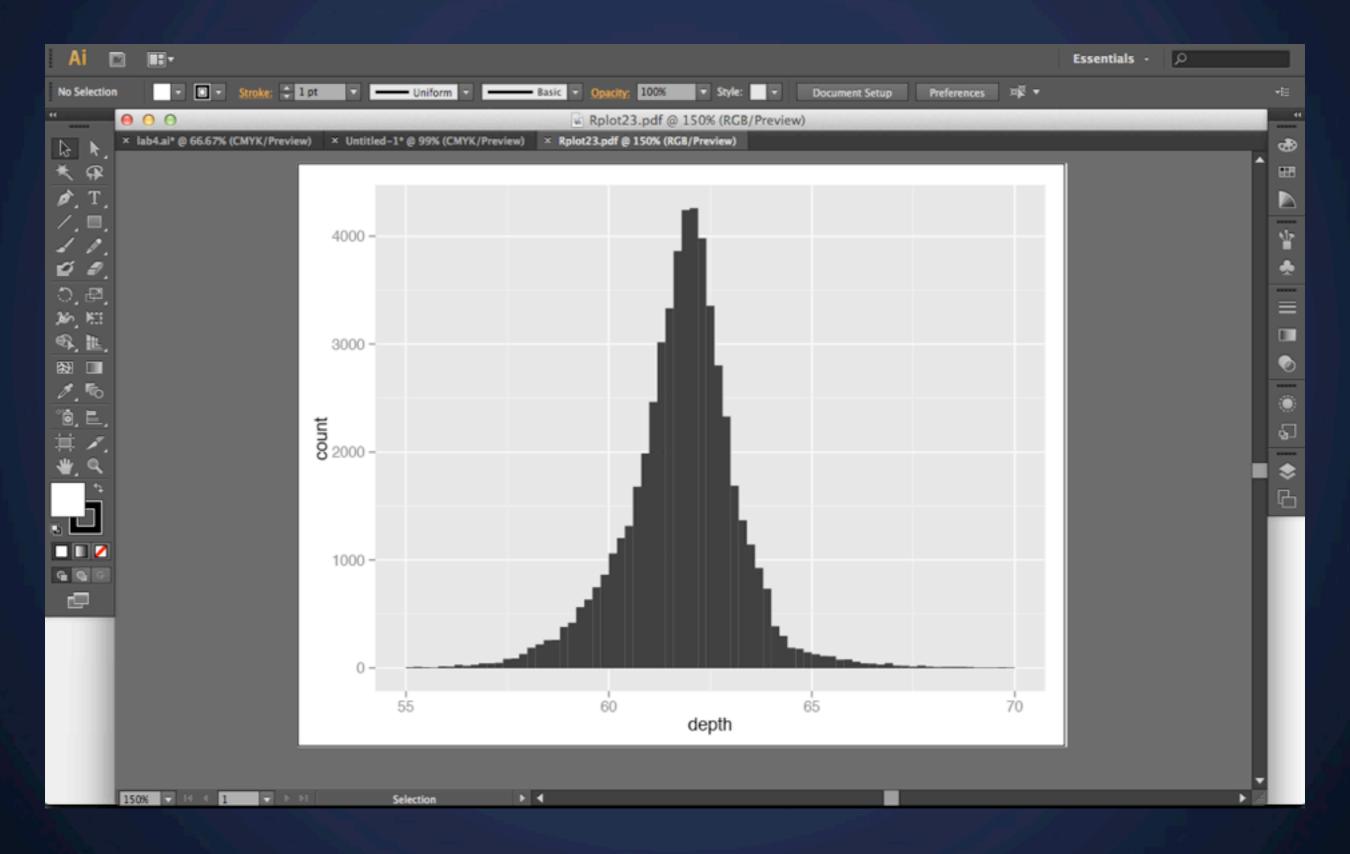

# Apply some Polish

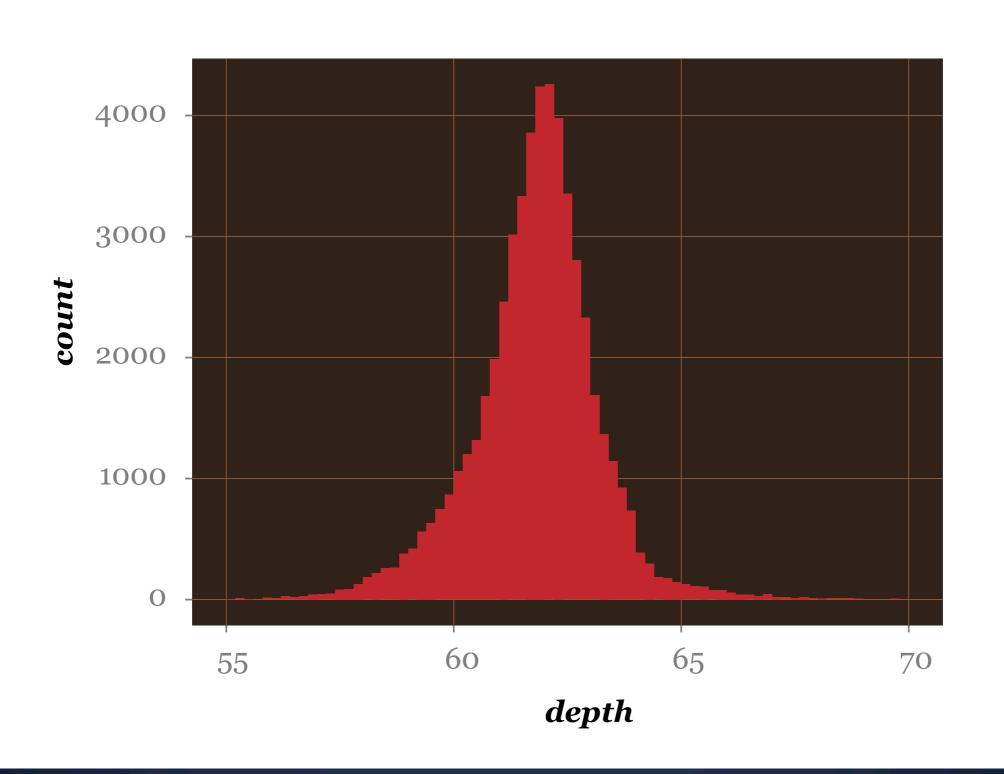

# Graph Tool

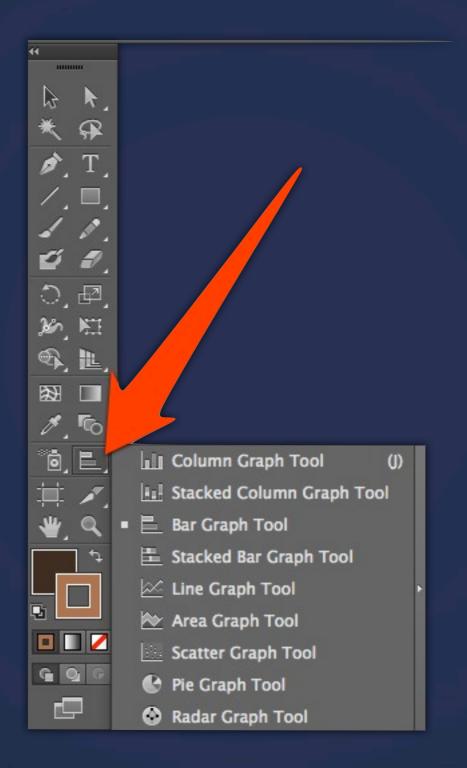

# Let's try it - Bar Chart

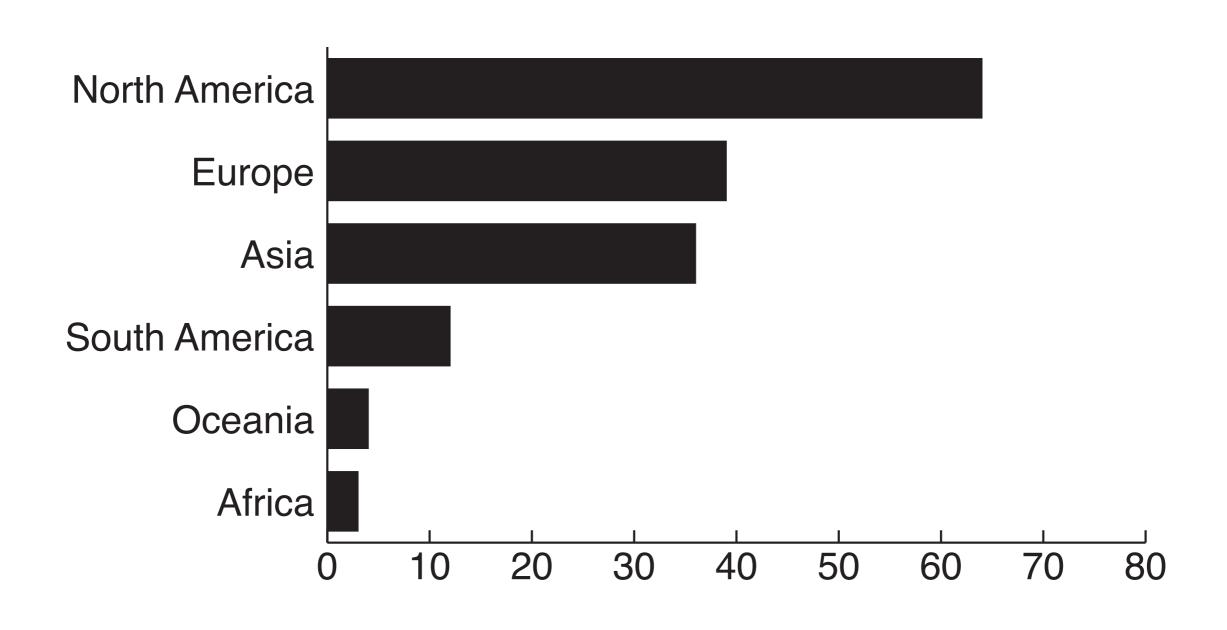

### Let's try it - Bar Chart

### Hard Rock Cafe Openings Worldwide

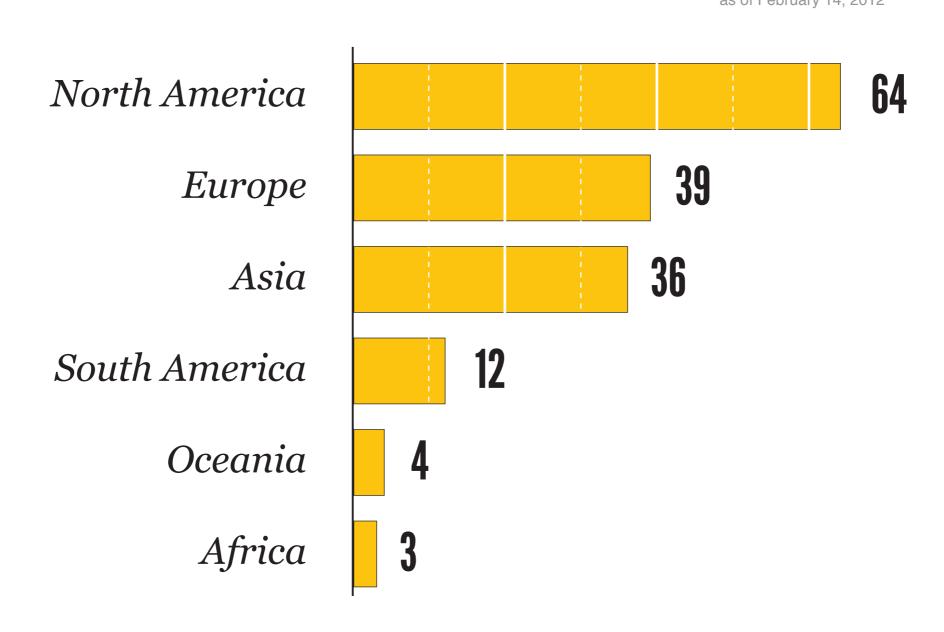

### Pie Chart

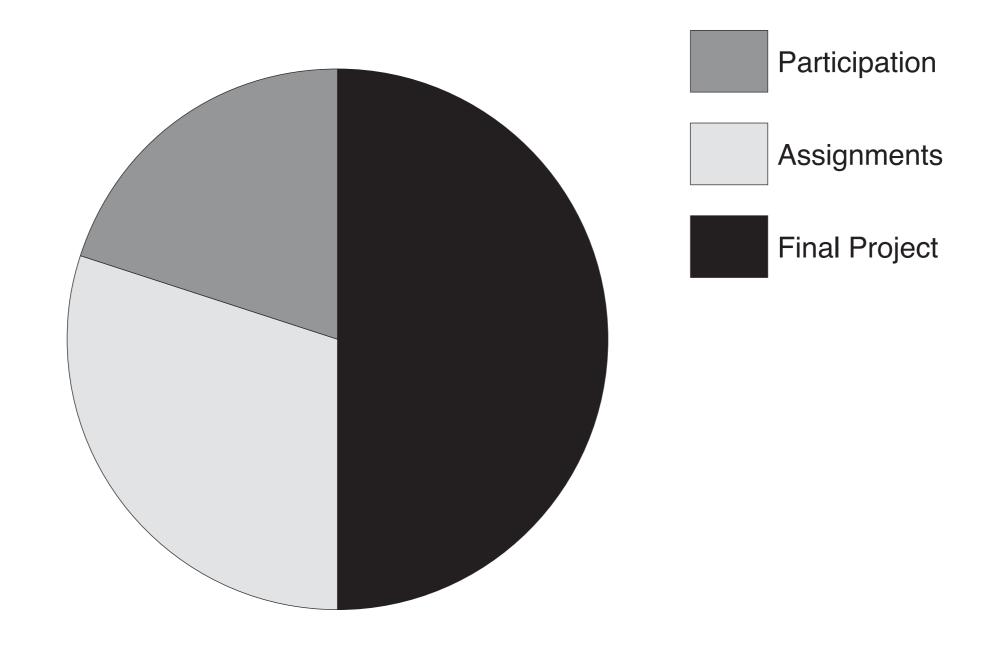

### Pie Chart

#### Grade Breakdown INFO247 (Spring 13)

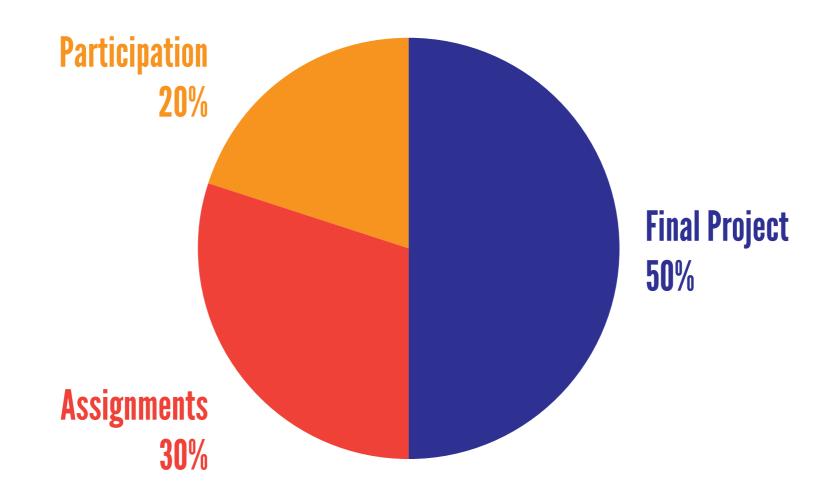

### Donut Chart

#### Grade Breakdown INFO247 (Spring 13)

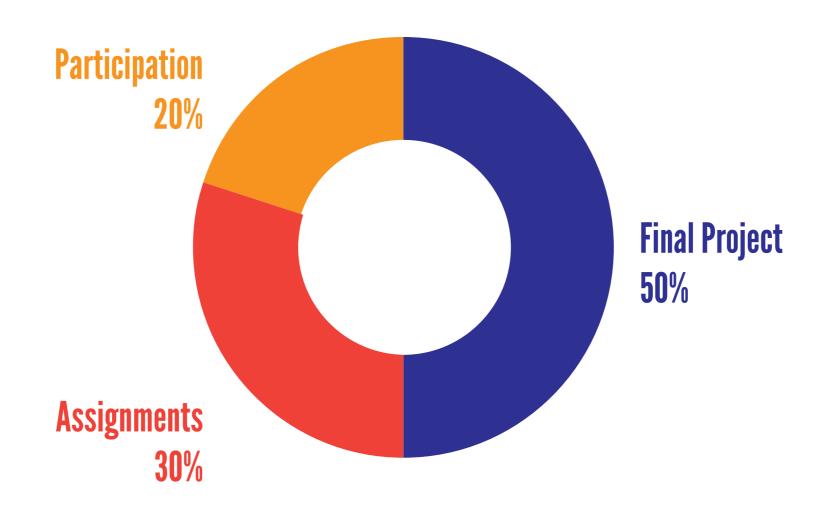

### Donut Chart

#### Grade Breakdown INFO247 (Spring 13)

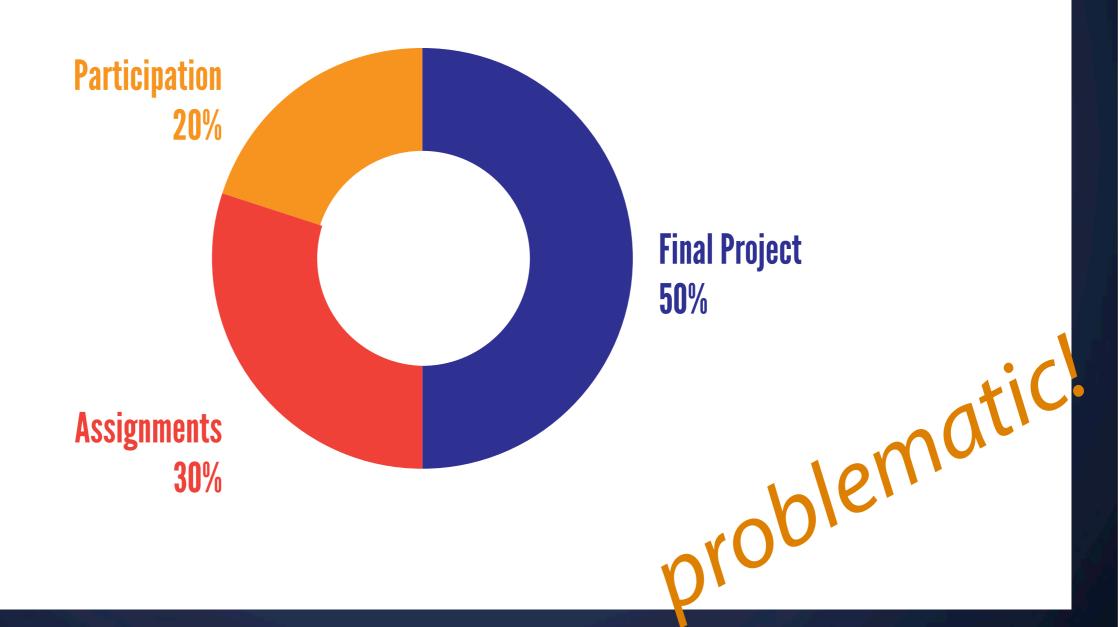

### Unit Chart

19.53%

of the US population\* receives food stamps

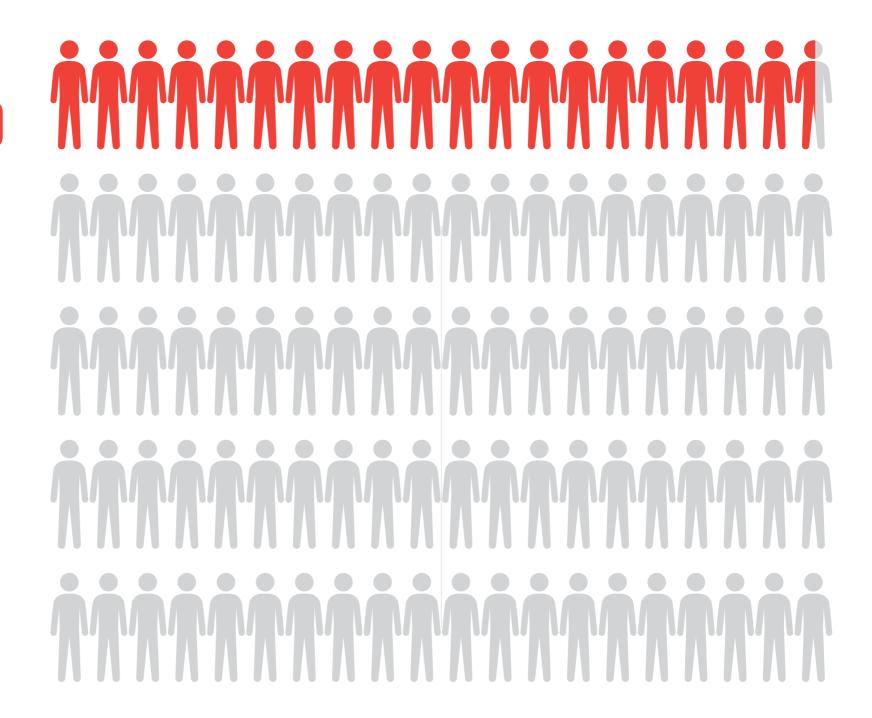

<sup>\*</sup> based on civilian noninstitutional population. Source: USDA

# Noun Project

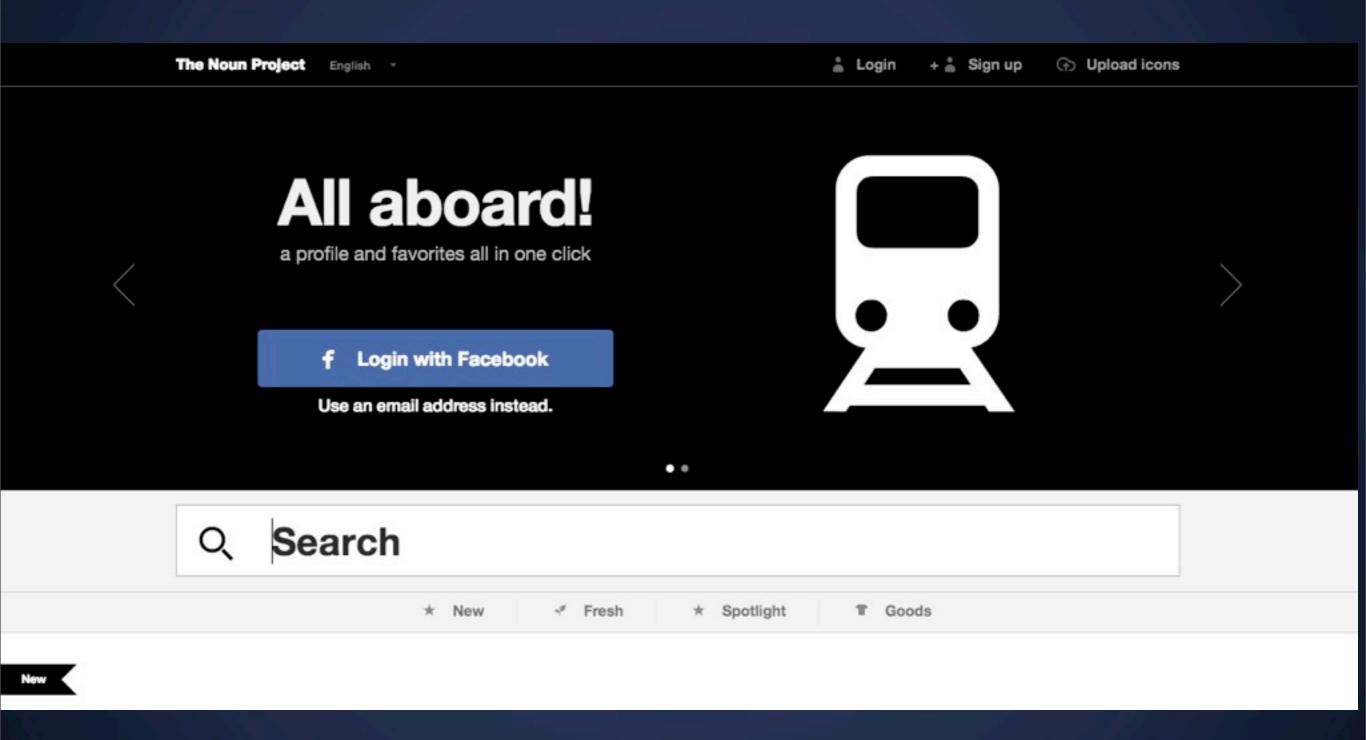

http://thenounproject.com

### Unit Chart

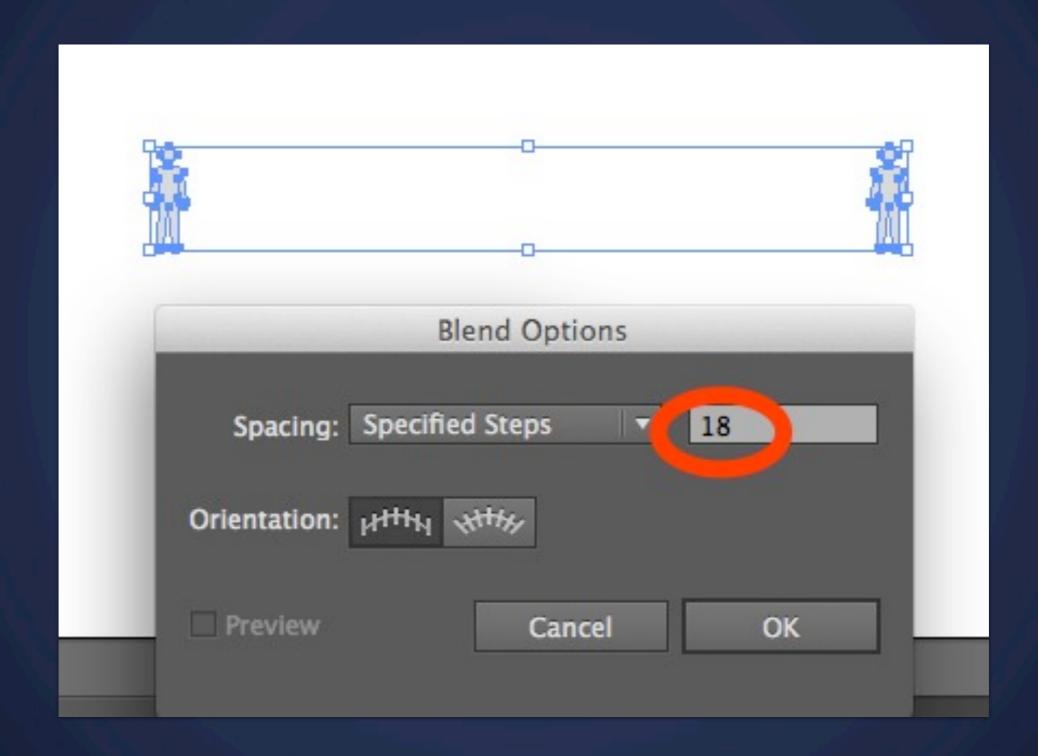

### Download from class blog

small-barchart-export.svg

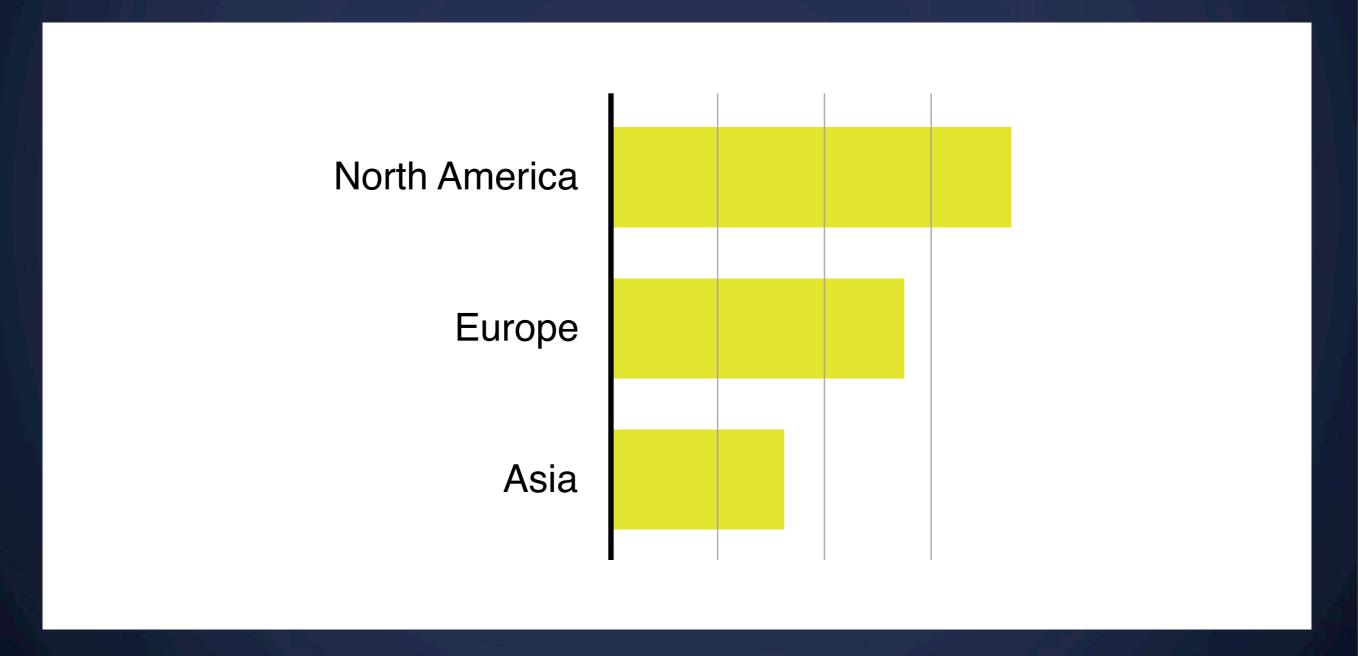

### Open the file in Textmate

```
000
                                                             svg-export.svg
     <?xml version="1.0" encoding="utf-8"?>
    <!-- Generator: Adobe Illustrator 16.0.0, SVG Export Plug-In . SVG Version: 6.00 Build 0) -->
     <!DOCTYPE svg PUBLIC "-//W3C//DTD SVG 1.1//EN" "http://www.w3.org/Graphics/SVG/1.1/DTD/svg11.dtd">
 6 6 csvg version="1.1" xmlns="http://www.w3.org/2000/svg" x="0px" y="0px"
          width="792px" height="612px" viewBox="0 0 792 612" xml:space="preserve">
 8
 9
100
             <q id="labels">
                 <text transform="translate(92 172)" font-family="Helvetica" font-size="29">North America</text>
11
                 <text transform="translate(182.5659 285.5)" font-family="Helvetica" font-size="29">Europe</text>
12
13
                 <text transform="translate(218.9312 399)" font-family="Helvetica" font-size="29">Asia</text>
140
             </a>
15
16
             <q id="bars">
17 o
18
                 <rect x="300" y="125.5" fill="#BE1E2D" width="300" height="75"/>
19
             <rect x="300" v="352" fill="#BE1E2D" width="130" height="75"/>
                 <rect x="300" y="238.75" fill="#BE1E2D" width="220" height="75"/>
20
21 0
             </a>
22
23
240
             <q id="grid-lines">
                 <line fill="none" stroke="#000000" stroke-width="4" x1="300" y1="100" x2="300" y2="450"/>
25
26
                 <line fill="none" stroke="#A5A5A5"</pre>
                                                                      x1="540" y1="100" x2="540" y2="450"/>
27
                 <line fill="none" stroke="#A5A5A5"</pre>
                                                                      x1="380" y1="100" x2="380" y2="450"/>
28
                 <line fill="none" stroke="#A5A5A5"</pre>
                                                                      x1="460" y1="100" x2="460" y2="450"/>
29 🖽
             </a>
30
31
32 0 </svg>
33
Line: 16 Column: 1

⊕ SVG

                               : ⊙ ▼ Soft Tabs: 4 : -
```

### Scalable Vector Graphics

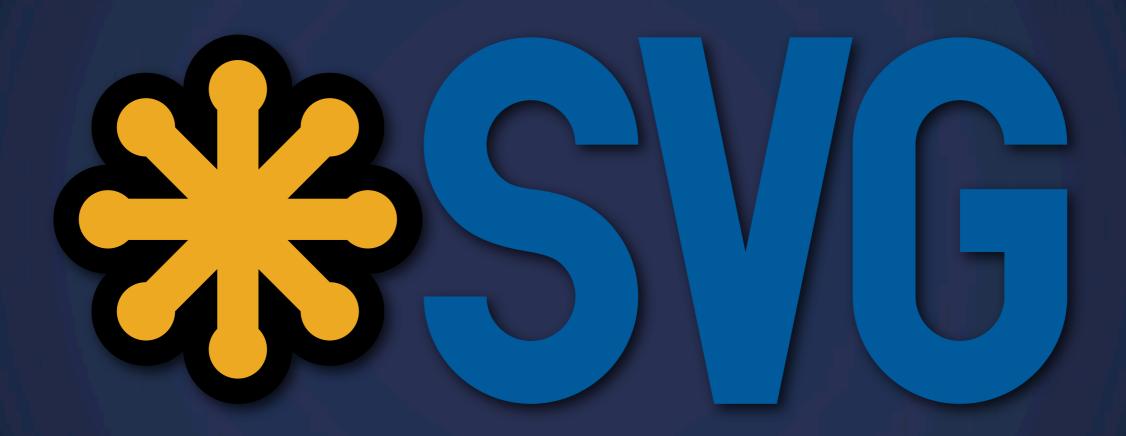

# HTIVIL & SVG

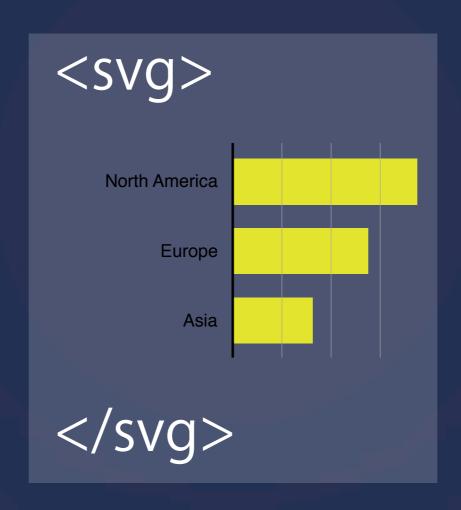

### HTIVIL & SVG

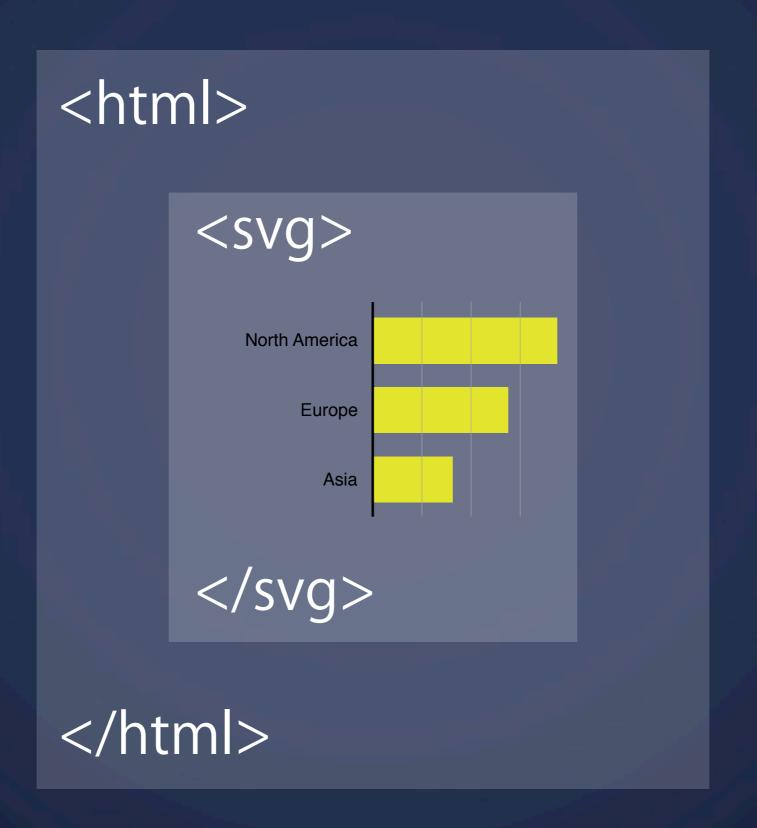

### Next Labs

Vector graphics in the browser!

Raphaël.js and D3.js

### Announcement

Assignment 3

Task Create an explanatory visualization from a data set of your choice

Deliverable Visualizations (Different iterations) and

2 page writeup (500 words)

Due Tuesday Feb 26, 3:00PM

- Find a data set you're passionate about.
- Form Hypotheses; iterate on your visualization.
- Tell a story; show iterations.
- You can use any tool you like;

More information on the class blog

# Next Lecture

**Perception / Color**